## Creating CP/M Boot Partition on HD0 of the Z67-IDE (Heath H67 Mode for H37 and H67)

- I. Select the SYSTEM number to be prepared to receive the installation.
  - A) Prepare HD0:
    - 1. Boot the HDOS PREP/PART Utility.
    - 2. Run PREP67 174. (Thirty minute run time at 4 MHz clock.)
    - 3. Run PART67 174.

HEATH/ZENITH H/Z-67 Hard Disk Partitioning Utility (PART) vers 1.0 The main menu A. All CP/M/ В All HDOS. C. All UCSD-PASCAL. Half CP/M, half HDOS. D. E. Half CP/M, half UCSD-PASCAL. F. Half HDOS, half UCSD-PASCAL. Third CP/M, third HDOS, third UCSD-PASCAL. G. User-Defined Partitions. Н Enter Selection . . . . . . . . . . . . . . . . . . <G>?

**If we use the Heath multiple occurrence method** for partitioning the hard disk, we first select option "A", All CPM. Confirm that the region allocation is as requested and accept to Save and exit PART. *{Note: This allows re-running PART to adjust the partition allocation map later.}* 

Next, we re-run PART and we will again be presented with the menu. This time we select option " $\mathbf{H}$ ", User-Defined Partitions. We will be presented the same map that we accepted on the first run with all regions assigned to OS " $\mathbf{A}$ " – CPM.

## Region Allocation Map: 5 0 2 3 4 8 В C D S A A A A A A A A A A A >AA A A A A A A A A A A A A A A A A A A A A A A A A A A A A A A A A A A A A A A A A A A A A A A A A A A A A A A A A A A A A A A A A A A A A A A A A A A A A A A A A A A A A A A A A A A A A A A A A A A

A

A

A

A

A

A

A

A

A

A

A

A

A

A

A

A

A

A

A

A

A

A

A

A

A

A

A

A

A

A

A

A

A

A

A

A

A

A

A

A

A

A

A

A

A

A

A

A

A

F

A

A

A

A

A

A

A

A

A A

A

A

A

A

A

Ε

A

A

A

A

A

A

A

A

A

A

A

A

A

A

Set (O)S, Set (P)artition, (D)isplay, (A)bandon, (S)ave? <D> \_

Now, we will sub-divide this CPM partition into multiple partitions since CPM is limited to 8 MB max. First, we would select option "O" for operating system and then type the letter "A" to display CPM as the operating system name. We would just press "Enter" to accept this operating system.

Next, we select option "**P**" to re-partition this OS. Let's set 2 partitions of approximately 7.5 MB. The first would then start "01" and continue to "7F". This is already defined, so we would start by defining the second occurrence of CPM by entering a starting region of "**80**" and ending region of "**F3**".

This will result in the following map:

0

1

2

3

4

5

6

7

8

9

A

В

C

D

Е

F

A

A

A

A

A

A

A

A

A

A

A

A

A

A

A

A

A

A

A

A

A

A

A

A

A

A

A

A

A

A

A

A

A

A

A

A

A

A

A

A

A

A

A

A

A

A

A

A

## Region Allocation Map:

|   | 0  | 1  | 2 | 3 | 4 | 5 | 6 | 7 | 8 | 9 | A | В | C | D | Е | F |
|---|----|----|---|---|---|---|---|---|---|---|---|---|---|---|---|---|
| 0 | S  | >A | A | A | A | A | A | A | A | A | A | A | A | A | A | A |
| 1 | A  | A  | A | A | A | A | A | A | A | A | A | A | A | A | A | A |
| 2 | A  | A  | A | A | A | A | A | A | A | A | A | A | A | A | A | A |
| 3 | A  | A  | A | A | A | A | A | A | A | A | A | A | A | A | A | A |
| 4 | A  | A  | A | A | A | A | A | A | A | A | A | A | A | A | A | A |
| 5 | A  | A  | A | A | A | A | A | A | A | A | A | A | A | A | A | A |
| 6 | A  | A  | A | A | A | A | A | A | A | A | A | A | A | A | A | A |
| 7 | A  | A  | A | A | A | A | A | A | A | A | A | A | A | A | A | A |
| 8 | >A | A  | A | A | A | A | A | A | A | A | A | A | A | A | A | A |
| 9 | A  | A  | A | A | A | A | A | A | A | A | A | A | A | A | A | A |
| A | A  | A  | A | A | A | A | A | A | A | A | A | A | A | A | A | A |
| В | A  | A  | A | A | A | A | A | A | A | A | A | A | A | A | A | A |
| C | A  | A  | A | A | A | A | A | A | A | A | A | A | A | A | A | A |
| D | A  | A  | A | A | A | A | A | A | A | A | A | A | A | A | A | A |
| E | A  | A  | A | A | A | A | A | A | A | A | A | A | A | A | A | A |
| F | A  | A  | A | A |   |   |   |   |   |   |   |   |   |   |   |   |

Set (O)S, Set (P)artition, (D)isplay, (A)bandon, (S)ave? <D>\_

We would select "S" for Save to exit PART and enter CPM;0 as the default boot partition (if desired).

- B) Install CP/M to the newly prepared HD0.
  - 1. Boot a CP/M system disk with BIOS for H37 & H67 disks.
    - a) Type: ASSIGN D:=CPM;0 and press Enter.
    - b) Type: FORMAT D: and press Enter.
    - c) Type: MOVCPM67 \* A: and press Enter.
    - d) Type: SYSGEN and just press RETURN at the prompt for "Source Disk" and then "D:" as the destination. (This installs the boot track to the H67 disk.)
    - e) Type: PIP D:=A:BIOS.SYS[R] and press Enter. This copies BIOS.SYS to the H67. ([R] is required if BIOS.SYS has attribute "\$SYS".)
    - f) Type: STAT D:\*.\* and verify BIOS.SYS file exists on D:. [BIOS.SYS . . . (R/O)]
    - g) Type: PIP D:=A:\*.\* to copy all program files from A: to D:.
    - h) RESET the computer.

- 2. Boot your newly created system.
  - a) Type: B<oot> S<S->0 and press Enter.
    - 1) If you did not set a default partition, a menu will display showing one operating system with two occurrences in zero based notation.

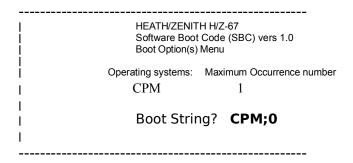

- 2) Type CPM;0 and press enter.
- b) If you specified CPM;0 as the default boot partition or performed the steps immediately above, the computer should boot and sign-on as CP/M 2.2.04 for H37 and H67 disks.
- II. Run CONFIGUR, copy your desired OS extensions and applications to HD0 and ENJOY!